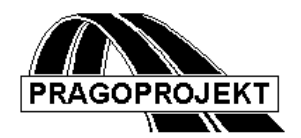

# ROADPAC 2015

**PROGRAM RP33**

**Automatický návrh nivelety**

# *Příručka uživatele*

**Základní verze 2015**

**©** Pragoprojekt a.s. 2015

## <span id="page-1-0"></span>*Program RP-33*

#### **Obsah**

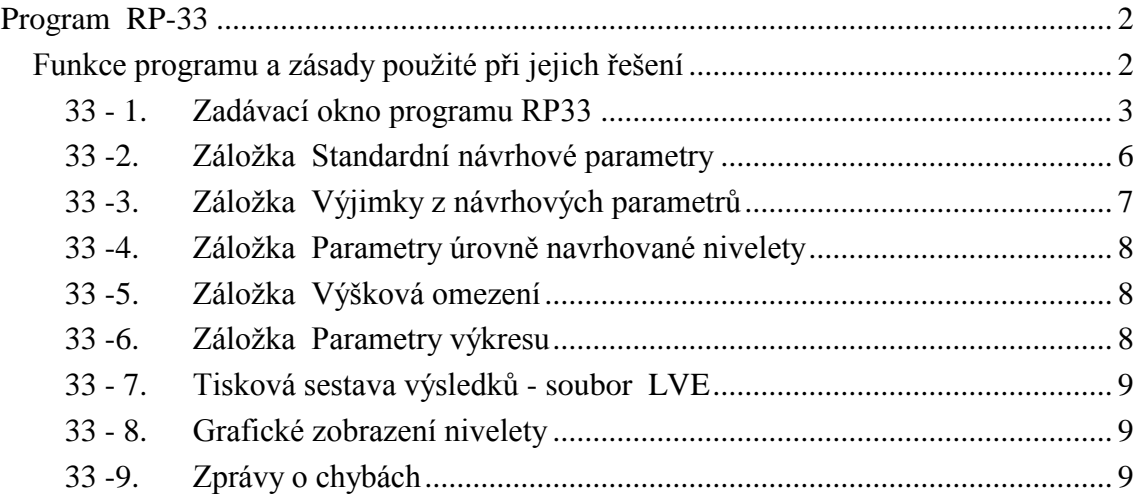

#### <span id="page-1-1"></span>*Funkce programu a zásady použité při jejich řešení*

#### **PROGRAM RP33 - Automatický návrh nivelety**

Program se použije při komplexním zpracování silniční trasy jako jeden z prvních programů pro výpočet nivelety. Před výpočtem nivelety je třeba znát trasu, průběh terénu v trase a počáteční, koncové a případně i mezilehlé okrajové podmínky (výšky, případně sklony trasy a průchozí body.

Program navrhne niveletu tak, aby splňovala okrajové podmínky, normové podmínky týkající se sklonů a poloměrů výškových oblouků, dodržela podmínky průchozích bodů a pokud možno se co nejvíce připlížila terénu. Je-li již niveleta navržena, umožní další tři funkce programu její vylepšení tak, aby dodržela zadané nebo pozměněné podmínky, nebo se přiblížila terénu.

Metoda řešení použitá v programu byla vyvinuta v roce 1973 v britských laboratořích TRRL v Crowthorne poblíž Londýna a pro české prostředí byla upravena v rámci projektu OSN " TEM - Dálnice sever- jih" poprvé v letech 1990 - 1993, kdy byla převedena na počítače PC.

#### **Funkce programu**

- 1) Základní funkcí je generování nivelety do známé trasy a zadaných okrajových a průchozích podmínek s použitím normových parametrů.
- 2) Dalšími funkcemi jsou úpravy existující nivelety:
	- úprava nepřijatelné nivelety na omezení a výjimky,
	- úprava nepřijatelné nivelety s přiblížením k terénu
	- kontrola dodržení omezení a výjimek
- 3) Výstupní niveleta je uložena ve standardním tvaru do souboru SNI a dá se zpracovat všemi návaznými programy systému Roadpac.

#### **Zpracovávané datové soubory**

Vstupní soubory:

- .VVE vstupní data
- .SNI vstupní niveleta (nepovinná)
- .SPP soubor podélný řez rostlým terénem, nebo
- .VPP podélný řez rostlým terénem (textová forma), nebo
- .STR soubor příčné řezy terénem

#### Výstupní soubory:

- .LVE protokol o výpočtu
- .SNI výsledná niveleta
- .OVE grafický výstup

#### <span id="page-2-0"></span>*33 - 1. Zadávací okno programu RP33*

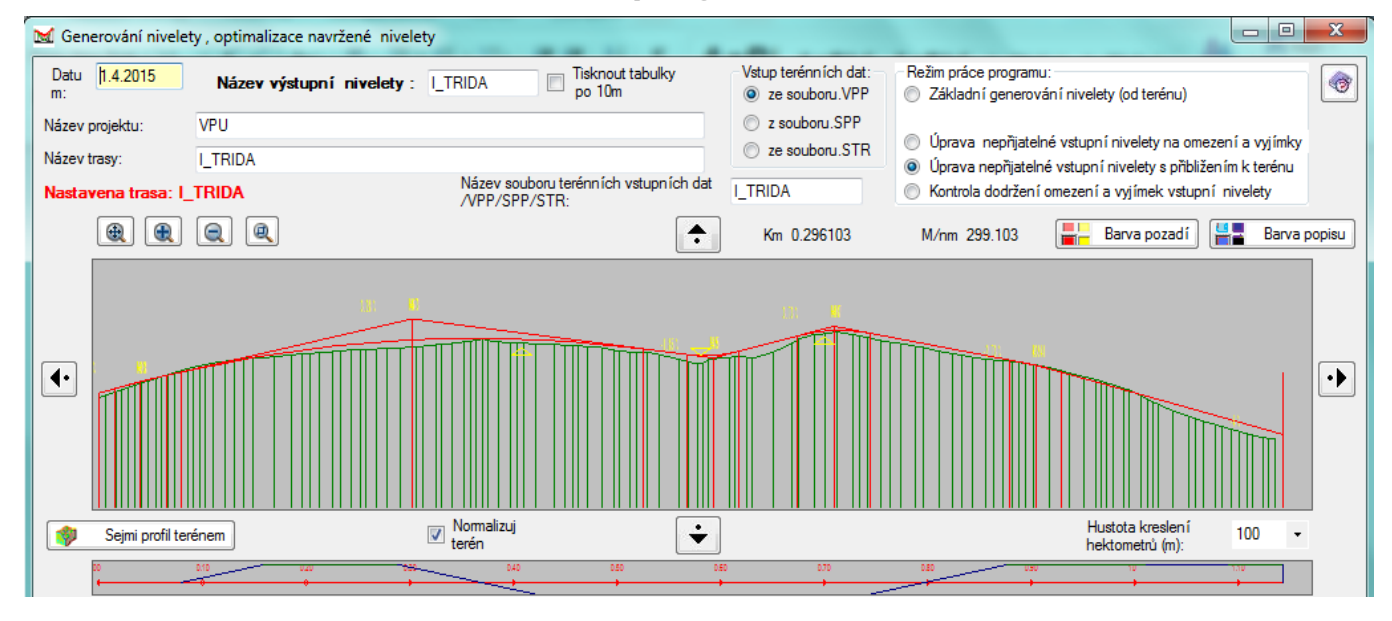

Zadávací okno obsahuje řídící data, 2 grafická pole, 5 záložek s daty a standardní funkční tlačítka. V grafickém poli se podle okolností zobrazí vstupní a po výpočtu výstupní niveleta a podélný řez terénem, pokud v datech existuje. Před výpočtem se musí doplnit (upřesnit) požadované podmínky a parametry. Je žádoucí, aby byl k dispozici též soubor směrového vedení (SHB), i když se vlastního řešení nezúčastní. Z názvu souboru SHB se odvozuje také název vstupního souboru s daty o terénu.

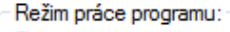

- Základní generování nivelety (od terénu)
- ◎ Úprava nepřijatelné vstupní nivelety na omezení a vyjímky
- · Úprava nepřijatelné vstupní nivelety s přibližením k terénu
- Kontrola dodržení omezení a vyjímek vstupní nivelety

#### **Režim programu:**

V pravém horním rohu se nastavuje údaj - základní režim výpočtu. Jestliže se již výpočet opakuje, pak je nastaven režim z posledního běhu programu - jedná se o opravný běh. Jestliže se změní režim před výpočtem, pak se musí dát pozor na to, aby byly k dispozici všechny nově požadované vstupní soubory.

Datum: *ie datum zadání vstupních dat, vytváří se automaticky* 

**Název projektu** a **Název trasy:** Vyplní se libovolný text, který se zapisuje do záhlaví výstupních tiskových sestav a do souborů. Může se ponechat nevyplněno.

**Název výstupní nivelety:** Jméno souboru niveleta se nemusí zadávat, pokud se shoduje s názvem aktivní trasy projektu. Pokud však existuje vstupní niveleta stejného jména, přepíše výstupní niveleta niveletu vstupní, a zadá-li se odlišné jméno, pak původní niveleta bude zachována. Jméno může mít max. 8 znaků

Tisknout tabulky

po 10m **Tisknout tabulky po 10 m**: Po zatržení se všechny postupně tisknou vytvářené nivelety do souboru LVE ve formě grafu, s krokem zadaného terénního profilu. Graf zabere mnoho místa a není přehledný. **Volba se nedoporučuje**.

Vstup terénních dat: 2 ze souboru.VPP z souboru.SPP 2e souboru.STR

**Vstup souboru terénních dat** a jméno souboru terénních dat: Zatrhne se jedna ze tří možností vstupu terénních dat. Základ jména je pro všechny možnosti stejný, příslušné soubory musí při volbě základní funkce programu vytváření nivelety existovat. Vstupní terénní profil musí mít rozsah minimálně stejný jako je zadaný rozsah nivelety (na 1. záložce), je-li větší, tak se nadbytečné řezy ignorují. Program dává nejlepší výsledky, když je terén zadán v pravidelných krocích. Program může zpracovat maximálně 1500 řezů na vstupu, je-li jich více, provede program automaticky normalizaci terénního profilu s hustotou 5, 10 nebo 20 m. Normalizace viz další text.

**Grafické pole** používá univerzální ovládací prvky společné pro všechny programy RoadPac, které pracují s obrazy. Při zvětšování celého okna se dynamicky zvětšuje také grafické pole. V grafickém poli se podle situace zobrazuje podélný profil terénem (s původním krokem na vstupu), podélný řez výstupní a vstupní niveletou, pokud existovala, včetně vrcholových polygonů a zadané body průchodu. V režimech úprav nivelety se zobrazuje vstupní i konečná niveleta. Při pohybu myši v tomto poli se nad grafem zobrazují souřadnice: staničení a výška

Čtyři posuvníky **D**osouvají obraz čtyřmi směry bez změny měřítka. Pro posun lze také použít "pacičku" – posun se stlačeným kolečkem myši.

**Tlačítka ovládání výřezů <b>Q Q Q Q** se používají ke změně měřítka a k nastavení optimálního výřezu. Ve všech grafických polích systému je funkční kolečko myši, které funguje jako tlačítka +/- podle směru točení kolečka.

**Malé grafické pole – schéma půdorysu** Pokud existuje stejnojmenný soubor SHB, což se doporučuje, zobrazí se také schéma směrových oblouků podle tohoto souboru.

**Hustota staničení:** tlačítkem se řídí umístění hektometrů v půdorysném schématu.

**I** Seimi profil terénem Momalizuj<br>terén

**Sejmi profil terénem.** Neexistuje-li soubor SPP a existují-li soubory .SHB a .DTM, vyvolá se touto funkcí zpracování souboru .SPP z digitálního modelu terénu. Pokud se jedná o hustý DTM a výsledný soubor bude delší, než 1500 bodů, bude automaticky normalizován. Profil se uloží do souboru typu SPP, před případnou normalizací.

- **Normalizuj terén**: Program přečte celý vstupní soubor terénu (VPP nebo SPP) a před použitím ho normalizuje: ponechá první a polední řez v původním rozsahu, všechny ostatní řezy zprůměruje nebo interpoluje do pravidelného kroku 5, 10 nebo 20m a s takto upraveným terénem dále pracuje v rozmezí trasy nivelety (nadbytečné řezy na začátku a na konci trasy vynechá).
- **Poznámka k normalizaci**: Soubor VPP nebo SPP je možné taky normalizovat předem. K tomu slouží program NPP.exe, který je součástí instalace, Normalizovaný soubor má pravidelný krok 5, 10 nebo 20m, v zaokrouhlených staničeních, podle délky souboru.

Ze zadaných dat se vytvoří vstupní soubor výpočtu trasa VVE.

**Standardní ovládací tlačítka:** jsou přístupná při jakékoliv situaci při zadávání.

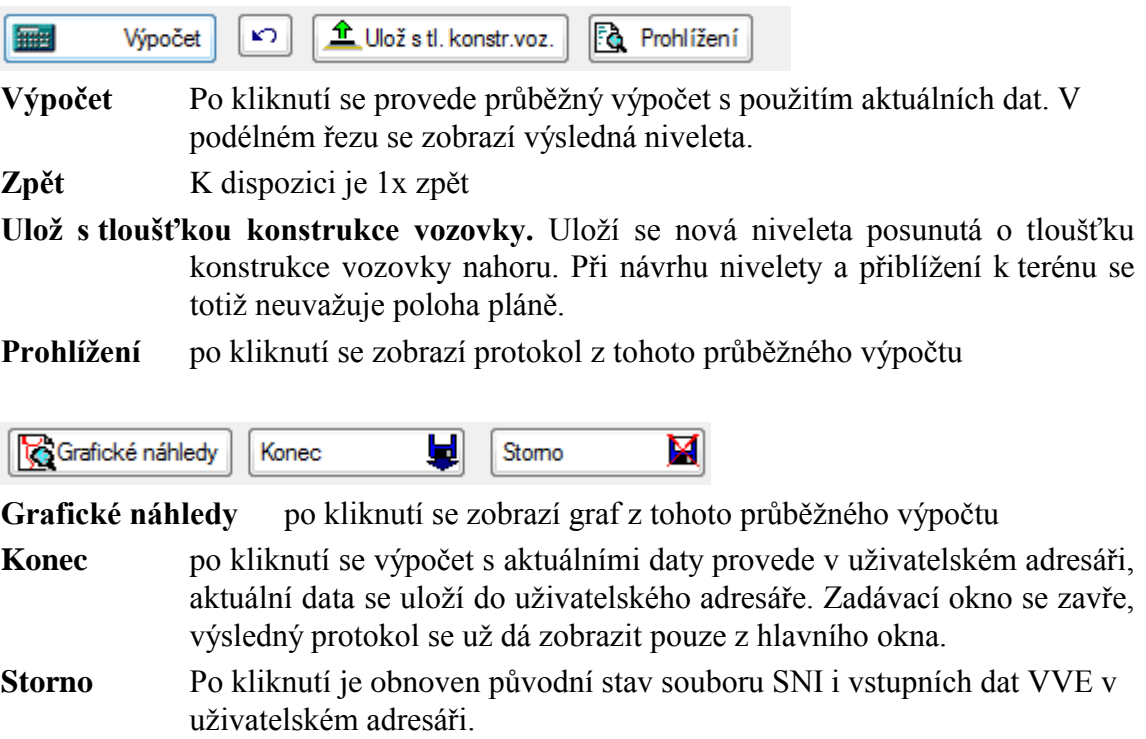

#### <span id="page-5-0"></span>*33 -2. Záložka Standardní návrhové parametry*

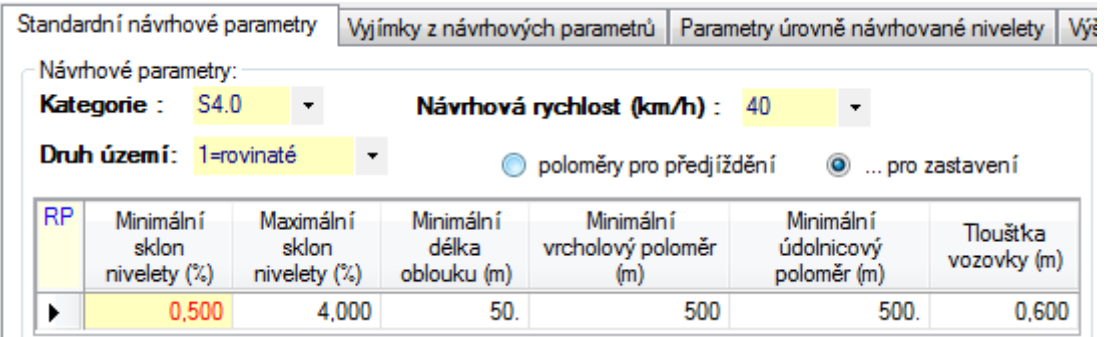

**V levé tabulce** se zadávají **normové návrhové parametry**:

Po zadání kategorie, návrhové rychlosti a druhu území se automaticky nastaví 6 normových parametrů pro spády nivelety a poloměry výškových oblouků podle ČSN 73 6101, toto jsou údaje, které program použije při návrhu a kontrolách nivelety. Minimální vrcholový poloměr lze nastavit pro zastavení, nebo pro předjíždění. Doporučuje se nastavit pro celou trasu dvoupruhové komunikace poloměr pro předjíždění, a pokud by řešení nebylo reálné, zadat v následující záložce v potřebných úsecích méně přísnou podmínku rozhledu pro zastavení. Ta musí být dodržena vždy, na čtyřpruhové komunikaci postačí rozhled pro zastavení v celé trase. Lze postupovat i opačně. Hodnoty v tabulce je možno měnit.

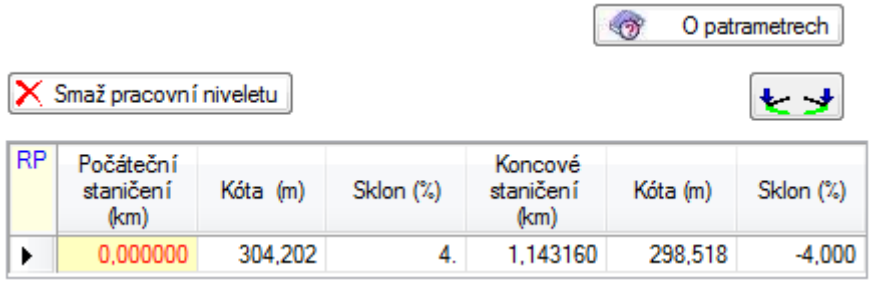

**V pravé tabulce** se zadávají počáteční a koncové staničení (km), podélný spád a výška nivelety. Odtud program jednoznačně přebírá okrajové podmínky nivelety. **Staničení a výška začátku a konce se musí zadat vždy,** a staničení musí být v rozsahu zadaného terénu. Je-li také zadán spád, považuje se za pevný, je-li vynechán (nebo zadána nula) jde o uvolněný spád, program si ho navrhne podle optimalizace dalších parametrů.

V režimech, když již existuje vstupní niveleta, se tato niveleta přečte a všech 6 údajů se vyplní automaticky podle vstupní nivelety. Uživatel může upravit spád 3 způsoby:

- a) neměnit spád potom počáteční spád zůstává jako povinný
- b) vynulovat spád potom se niveleta na tomto konci zcela uvolní
- c) změnit původní spád potom je tento nový spád povinný

Původní program ve verzi TRRL neumožňoval měnit koncová staničení a výšky. Tato verze SI33 umožňuje menší změny staničení a výšek pouze v režimu "Základní generování nivelety".

# **Tabulka konstant se vyplní podle profilu terénem**

Toto tlačítko je určeno pro základní režim, kdy neexistuje vstupní niveleta a začátek i konec trasy se řídí rozsahem vstupního terénu (podle souboru SPP, VPP nebo STR).

Výška se vyplní podle výšky terénu a spád se zcela uvolní (nulou). Tyto údaje je ovšem možné změnit, např. při vazbě na křižovatky nebo jiné trasy.

#### <span id="page-6-0"></span>*33 -3. Záložka výjimky z návrhových parametrů*

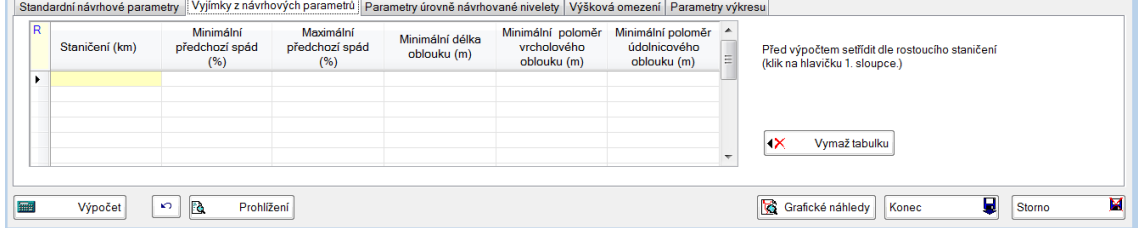

Tato záložka má stejnou formu a význam jako předchozí; je doplněn první sloupec, ve kterém se zadá staničení kdekoliv v oblasti, kde má být uplatněn jiný parametr než standardní. Vyplní se pro každý řádek jen ty parametry, které se liší od standardních. Ostatní se vynechají. Výjimky doporučujeme do programu zavádět jen v případě dokonalé znalosti věci, v ostatních případech je vhodné tuto tabulku ponechat prázdnou. Tabulka musí být setříděná podle staničení.

#### *Metoda TRRL.*

Program vytváří v prvním kroku quasi niveletu z polohy podélného řezu terénem. Při tomto kroku se uplatňuje parametr A.

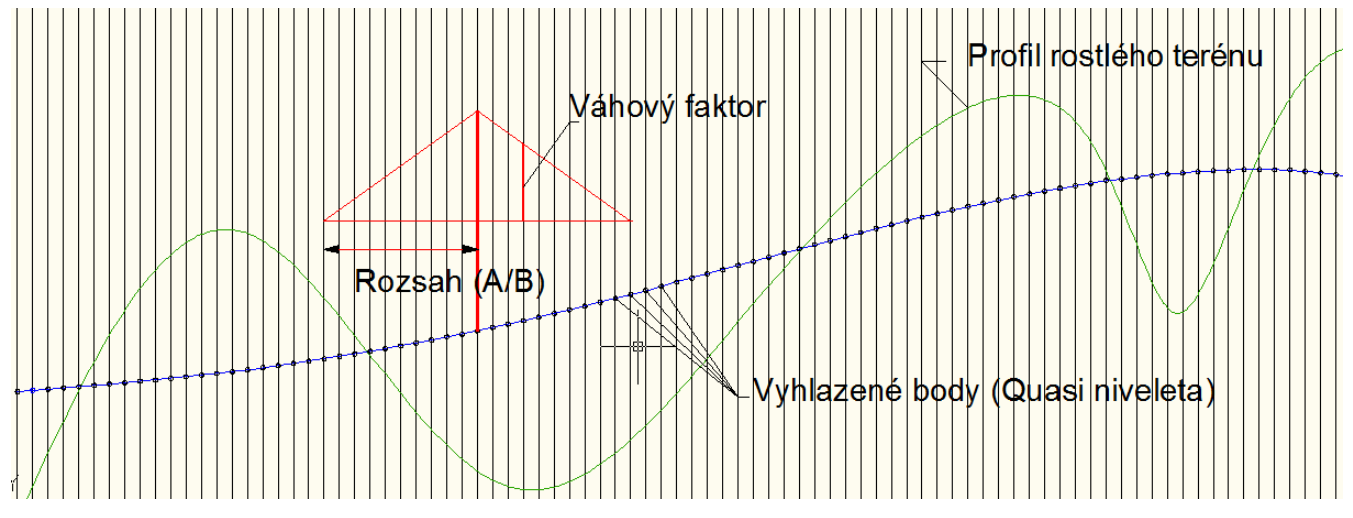

V dalším kroku se na quasi niveletě konstruují tečny. Při tomto kroku se uplatňuje parametr B. Parametry A i B se zadávají v metrech. Parametry A i B určují rozsah okolí každého bodu terénu resp. quasi - nivelety při výpočtu polohy výsledné nivelety. Tato poloha se určuje z váženého průměru v tomto okolí.

### <span id="page-7-0"></span>*33 -4. Záložka parametry úrovně navrhované nivelety*

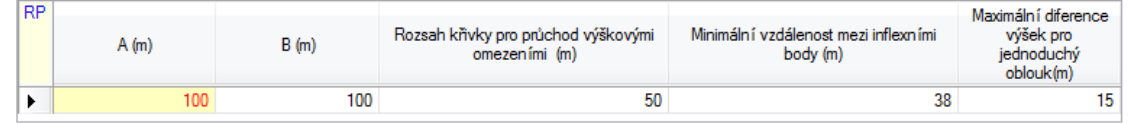

V tabulce se zadává 5 základních parametrů, se kterými program pracuje při generování nivelety z terénu:

- A je rozsah bodů podélného řezu (v metrech), které se započtou do váženého průměru při vytvoření quasi-nivelety.
- B je rozsah bodů podélného řezu (v metrech), které se započtou do váženého průměru při definování tečny
- C je rozsah křivky (v metrech) pro vytvoření "klobouku" při požadavku průchodu bodem výškového omezení. Výškové omezení viz dále v textu.
- D minimální vzdálenost mezi sousedními inflexními body (m)
- E maximální diference výšek pro jednoduchý oblouk. (Vzepětí)

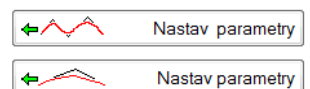

 Vpravo od tabulky je dvojice pomocných tlačítek pro nastavení parametrů pro zvlněnou trasu (bližší terénu) a pro hladkou trasu. Jsou to praktické meze pro úspěšný návrh nivelety. Pokud se tabulka nevyplní, použije program své default hodnoty.

Další podrobnosti k významu parametrů a k použité metodě jsou v 1. kapitole manuálu, v originální publikaci vydané TRRL v r. 1972.

### <span id="page-7-1"></span>*33 -5. Záložka výšková omezení*

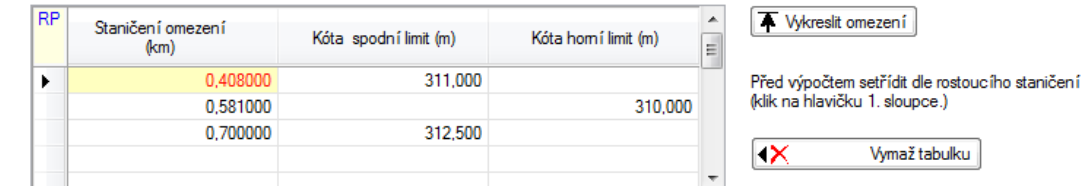

V tabulce se zadávají všechny povinné body průchodu - výšková omezení, která musí navrhovaná niveleta dodržet. Dá se zadat omezení horní nebo dolní nebo obě (stejná i s tolerancí). Seznam musí být setříděn podle staničení. Symboly výškových omezení se kreslí v obrazu podélného řezu.

#### <span id="page-7-2"></span>*33 -6. Záložka parametry výkresu*

Parametry grafického náhledu výsledné nivelety ve formátu Plotfile

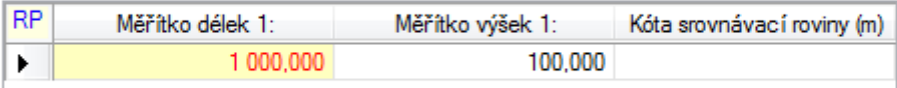

Při každém běhu se vytvoří grafický obraz v systému PRAGOPLOT, který se dá tlačítkem "Grafické náhledy" ihned zobrazit. Zadává se měřítko délek, měřítko výšek a kota srovnávací roviny.

### <span id="page-8-0"></span>*33 - 7. Tisková sestava výsledků - soubor LVE*

Výstupní tisková sestava se vytváří v průběhu výpočtu a je uložena v souboru LVE. Tisková sestava obsahuje tyto informace:

- 1) Protokol o použitých vstupních souborech trasa SNI, trasa SPP, trasa STR
- 2) komentovaný opis vstupních dat
- 3) protokoly o vytváření quasi-nivelety,
- 4) popis předběžné nivelety
- 5) průběh pokusu učinit niveletu použitelnou
- 6) průběh pokusu přiblížit niveletu terénu
- 7) popis konečné nivelety
- 8) komentář k výstupním souborům: SNI a kresba OVE.

#### <span id="page-8-1"></span>*33 - 8. Grafické zobrazení nivelety*

Standardní výkres ve formátu PRAGOPLOT obsahuje podle zadané úlohy 4 průběžně vytvářené nivelety:

- 1. Fialově (13) Quasi niveleta (v základním režimu) 2. Červeně (12) Předběžná niveleta (v základním režimu) nebo
- 2. Červeně (12) Vstupní niveleta (ostatní režimy)
- 3. Zeleně (10) Pokus o použitelnou niveletu
- 4. Modře (9) Konečná niveleta

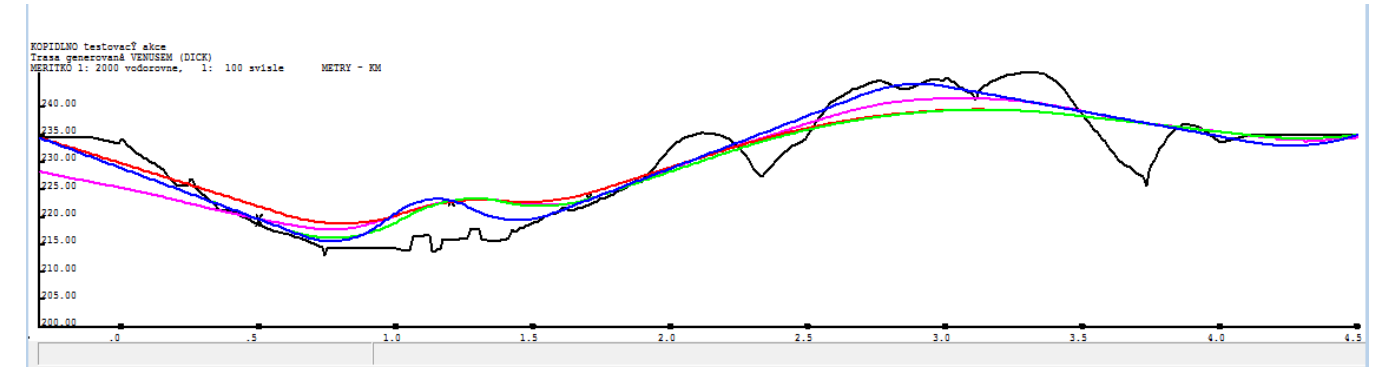

#### <span id="page-8-2"></span>*33 -9. Zprávy o chybách*

Program rozlišuje chyby závažné, které obvykle způsobí nepoužitelnost výsledků, a chyby méně závažné, které ošetří náhradním řešením. V tiskových sestavách se závažné chyby označují \*\*\* a méně závažné chyby \*\*.